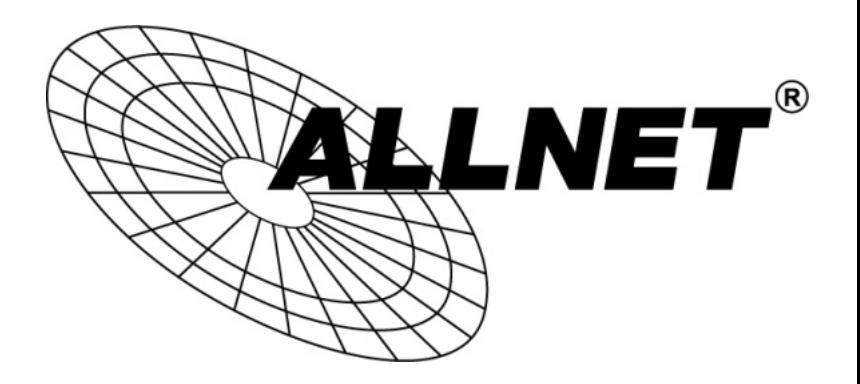

# ALL168603

## 600 Mbps PLC Ethernet Bridge + 802.3at

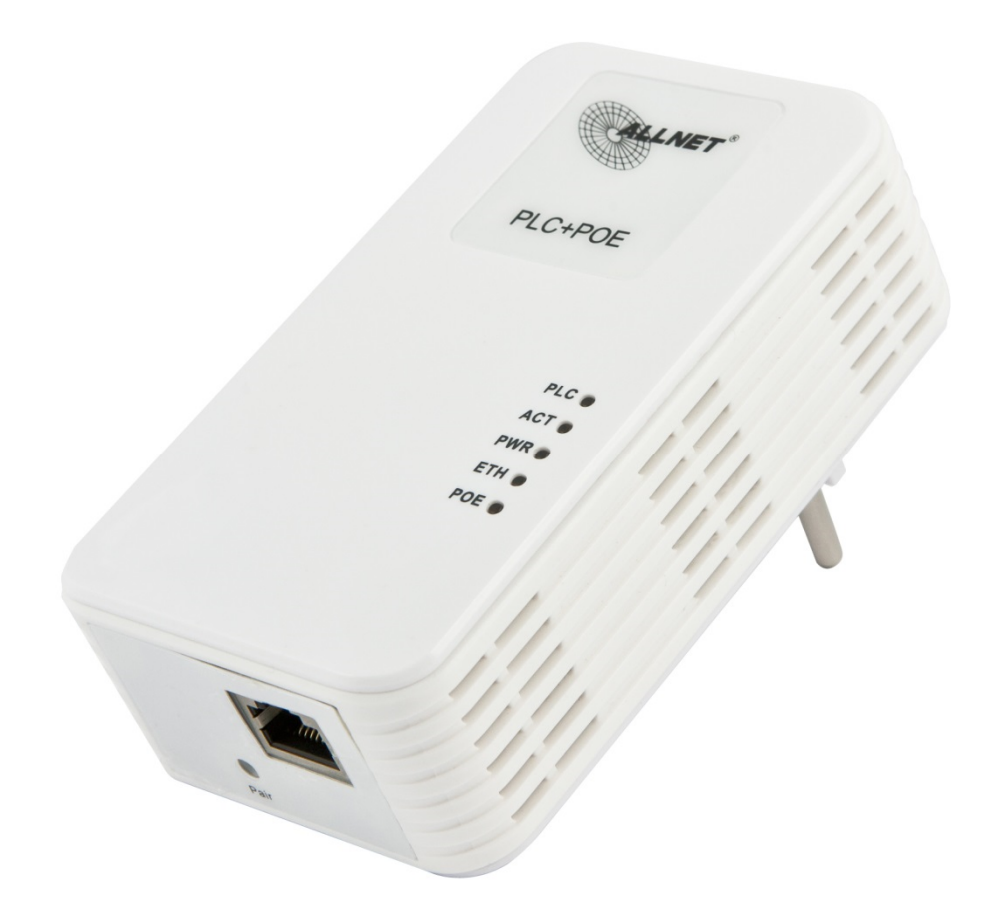

# Benutzerhandbuch

#### VORWORT

Dieses Dokument beschreibt die Installation des ALLNET Powerline Ethernet Adapters ALL168603. Technische Änderungen am Gerät sind jederzeit und ohne Vorankündigung möglich. Geänderte oder ergänzende Dokumentation kann von http://service.allnet.de oder www.allnet.de im Download-Bereich heruntergeladen werden.

#### INHALT

Dieses Dokument beschreibt folgendes:

- Wichtige Sicherheitshinweise
- Was Sie vor der Installation wissen müssen
- Installationsleitfaden

## WICHTIGE SICHERHEITSHINWEISE

Dieses Produkt ist mit dem 230 V Stromnetz verbunden. Bitte halten Sie sich aus Sicherheitsgründen bei der Installation und De-Installation unbedingt an die folgenden Hinweise.

- $\bullet$ Lesen Sie die Gebrauchsanleitung sorgfältig.
- $\bullet$ Werfen Sie die Gebrauchsanweisung nicht weg.
- $\bullet$ Beachten Sie gegebenenfalls Warnhinweise auf dem Produkt.
- $\bullet$  Bevor Sie das Gerät reinigen trennen Sie bitte die Verbindung zum Stromnetz. Verwenden Sie zur Reinigung ein feuchtes Tuch, jedoch keine chemischen Reinigungsmittel.
- $\bullet$ Betreiben Sie dieses Gerät nicht in der Nähe von Wasser.
- $\bullet$ Betreiben Sie das Gerät niemals in der unmittelbaren Nähe eines Heizkörpers.
- $\bullet$ Dieses Gerät setzt eine funktionierende, ordnungsgemäße Elektroinstallation voraus.
- $\bullet$ Stellen Sie sicher, dass niemand über die Kabel fallen kann.
- $\bullet$ Stellen Sie sicher, dass das Gerät keinem mechanischen Druck ausgesetzt ist
- $\bullet$  Dieses Gerät sendet Daten über die Stromleitung. Verwenden Sie deshalb wenn immer möglich, eine Wandsteckdose. Verwenden Sie keine Unterbrechungsfreie Stromversorgung (USV) oder Steckerleiste mit Filter.
- $\bullet$  Nur ein qualifizierter Fachmann darf das Gehäuse öffnen beziehungsweise das Gerät reparieren.
- $\bullet$  Wenn eines der folgenden Ereignisse eintritt, entfernen Sie das Gerät von der Stromleitung und übergeben es zur Überprüfung an Ihren Fachhändler:
	- $\triangleright$  Anschlusskabel sind beschädigt.
	- $\triangleright$  Eine Flüssigkeit ist in das Gerät eingedrungen.
	- $\triangleright$  Das Gerät wurde Regen ausgesetzt.
	- Das Gerät funktioniert nicht wie in der Anleitung beschrieben.

#### WAS SIE VOR DER INSTALLATION WISSEN MÜSSEN

#### 1. Stellen Sie sicher, dass ihr PC den Mindestanforderungen entspricht.

- $\bullet$ Microsoft Windows® 2000, XP, Vista, Windows 7
- $\bullet$ Pentium® 200 MHz Prozessor, oder besser
- $\bullet$ Mindestens einen freien Ethernet Port für den direkten Anschluss des ALL168603.

#### 2. Ihr PC darf nicht für ein anderes Netzwerk konfiguriert sein. Das bedeutet:

- $\bullet$  Es ist keine Netzwerksoftware installiert, außer Microsoft Network, NetWare Networks Client oder Microsoft Family Logon
- $\bullet$  Es sind keine Netzwerk-Dienste installiert außer File- und Drucker-Sharing für Microsoft Networks oder Personal Web Server.
- $\bullet$  Es sind keine Netzwerkprotokolle außer Microsoft TCP/IP, IPX/SPX, NetBEUI oder Net BIOS Support für IPX/SPX installiert.

#### 3. Die Netzwerk-Installation erfolgt in zwei Stufen

- 1. Installation des ALLNET Ethernet-Powerline-Adapters ALL168603
- 2. Wiederholung der Prozedur für jeden weiteren Adapter

#### 4. Überprüfen Sie den Packungsinhalt:

- 1. Ein ALLNET Powerline Adapter ALL168603
- 2. Ein Ethernet Kabel
- 3. Diese Installationsanleitung
- 4. CD mit Konfigurationssoftware und Handbuch-Dateien

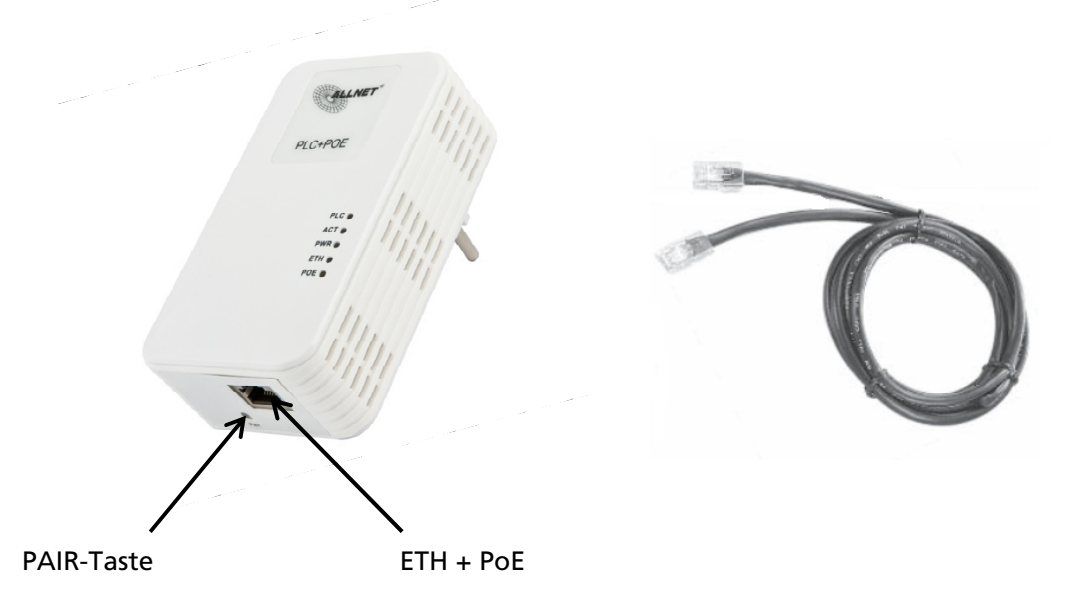

© ALLNET GmbH Computersysteme 2015 - Alle Rechte vorbehalten Irrtum und Änderungen vorbehalten

5. Das Ethernetkabel wird, wie unten gezeigt, in die dafür vorgesehene Buchse des ALL168603 eingeführt, bis es mit einem Klick einrastet.

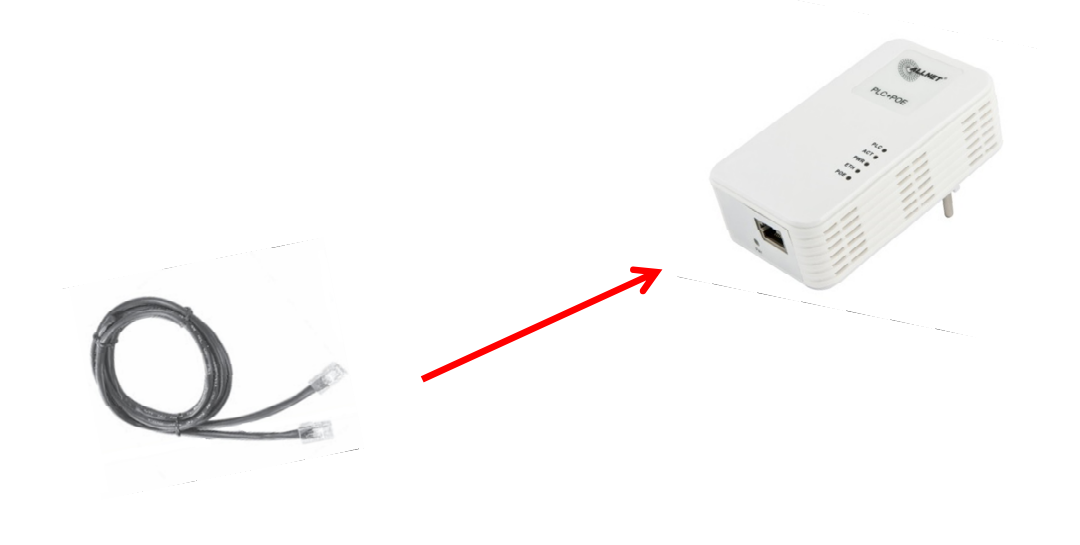

#### 6. Technologische Grenzen von PowerLine

Um die gesetzlichen Auflagen zu erfüllen, ist die Sendeleistung des Gerätes begrenzt. Eine Distanz von bis zu 200 Meter Stromkabellänge kann innerhalb einer Hausinstallation erreicht werden. Größere Entfernungen sind möglich, jedoch nur bei stark reduzierten Übertragungsgeschwindigkeiten.

Die Geräte müssen an derselben Stromphase betrieben werden, damit sie störungsfrei arbeiten. An unterschiedlichen Stromphasen können Verbindungsabbrüche auftreten oder die Übertragungsgeschwindigkeit wird stark reduziert. Im schlechtesten Fall können die Geräte eventuell gar keine Verbindung miteinander aufbauen.

Zur Fehlerdiagnose kann das Konfigurationsprogramm von der mitgelieferten CD verwendet werden.

Weitere Informationen hierzu finden Sie unter:

http://service.allnet.de/index.php?/Knowledgebase/Article/View/9/0/powerline---wieteste-ich-meine-powerlineadapter---how-to-test-the-powerline-adapters-for-end-usersall1685-all168203-all168205-all168211-all1682511-all168250-all168255-all168555

### Installationsleitfaden

#### Wichtig!

Verwenden Sie für den Anschluss des ALL168603 keine Steckdosenleisten, sondern nach Möglichkeit eine Wandsteckdose.

Manche Geräte, zum Beispiel Ladegeräte von Handys, Halogenstrahler, Elektromotoren im Staubsauger oder qualitativ schlechte PC-Netzteile können Störungen verursachen, die Geschwindigkeit und Reichweite der Powerline-Übertragung negativ beeinträchtigen. Wenn Sie diese störenden Geräte über eine Steckdosenleiste mit eingebautem Netzfilter anschließen, können solche Störungen wirkungsvoll verhindert werden.

#### So verbinden Sie mehrere PCs zu einem Powerline Netzwerk

- 1. Verwenden Sie das mitgelieferte Category 5 Ethernet Kabel, um den Powerline Adapter mit dem Ethernet Port Ihres PCs zu verbinden.
- 2. Stecken Sie den Powerline Adapter in eine Steckdose.
- 3. Wiederholen Sie Schritt eins und zwei für alle Adapter, die Sie installieren wollen.
- 4. Die PLC LED leuchtet, wenn eine Verbindung hergestellt wurde.
- 5. Genauere Informationen zur Geschwindigkeit zeigt die mitgelieferte Konfigurationssoftware an.

#### So verwenden Sie einen DSL-Anschluss für mehrere PCs

- 1. Verbinden Sie einen Powerline Adapter mit Ihrem Router
	- $\bullet$ Stecken Sie den Powerline Adapter in eine Steckdose.
	- $\bullet$  Verbinden Sie den RJ45 Anschluss des Powerline-Adapters mit Hilfe des mitgelieferten Kabel mit einem Ethernet Port des Routers.
- 2. Verbinden Sie weitere Powerline-Adapter mit den PCs, die den gemeinsamen DSL Anschluss nutzen sollen.
	- $\bullet$ Stecken Sie den Powerline Adapter in eine Steckdose.
	- Verbinden Sie den RJ45 Anschluss des Powerline-Adapters mit Hilfe  $\bullet$ des mitgelieferten Kabel mit dem Ethernet Port der jeweiligen PCs. Schritt 1 Schritt 2

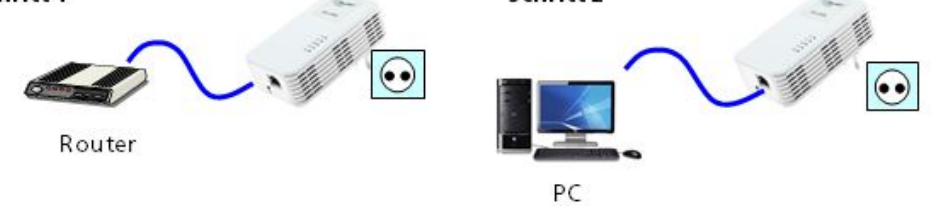

© ALLNET GmbH Computersysteme 2015 - Alle Rechte vorbehalten Irrtum und Änderungen vorbehalten

#### So verwenden Sie zwei Powerline Adapter als Datenübertragung zu einem PoE fähigen Gerät

- 1. Verbinden Sie den einen Powerline Adapter mit ihrem Router.
	- **Stecken Sie den Powerline-Adapter in die Steckdose.**
	- · Verbinden Sie den RJ45 Anschluss des Powerline-Adapters mit Hilfe des mitgelieferten Kabel mit einem Ethernet Port des Routers.
- 2. Verbinden Sie einen weiteren Powerline Adapter mit einer PoE-Kamera.
	- $\bullet$ Stecken Sie den Powerline Adapter in eine Steckdose.
	- Verbinden Sie den RJ45 Anschluss des Powerline-Adapters mit Hilfe des mitgelieferten Kabel mit einem Ethernet Port der PoE-Kamera.

Schritt 1

Router

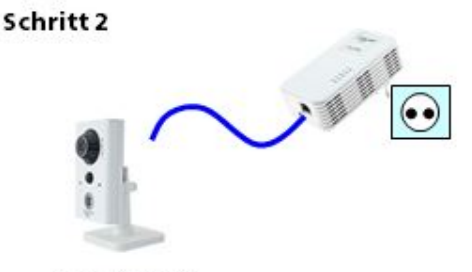

PoE-Kamera

© ALLNET GmbH Computersysteme 2015 - Alle Rechte vorbehalten Irrtum und Änderungen vorbehalten

LEDs

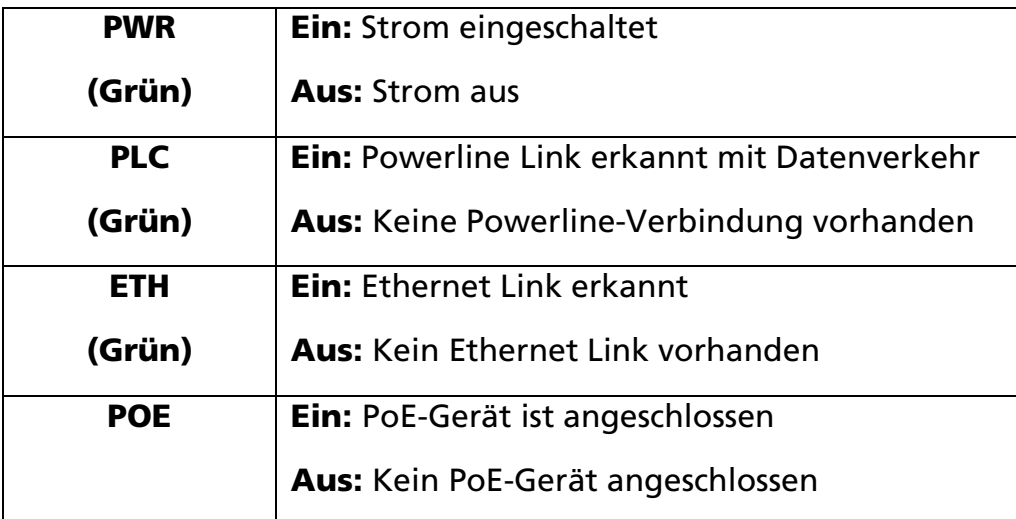

#### Verwendung der PAIR-Taste:

#### 1. Zwei Geräte auf den gleichen privaten Schlüssel konfigurieren:

Bei beiden Adaptern den PAIR-Knopf für 1-3sec gedrückt halten. Jetzt sollten bei beiden Adaptern die POWER-LEDs blinken. Die Geräte tauschen nun automatisch Daten aus und stellen innerhalb von ca. 10sec einen neuen Verschlüsselungsnamen ein. Dann gehen alle LEDs aus und die Adapter starten neu. Am Ende leuchten die POWER-LEDs wieder permanent.

Anmerkung: Das Zeitlimit (Timeout) für diese Aktion beträgt 120sec.

#### 1. Neues Gerät zum existierenden privaten Netzwerk hinzufügen:

#### Schritt 1.

Drücken Sie den PAIR-Knopf eines bereits KONFIGURIERTEN Adapters in der Nähe des neuen Adapters (damit Sie die LED's beobachten können) für 1-3sec. Die POWER\_LED fängt an zu blinken.

#### Schritt 2.

Drücken Sie den PAIR-Knopf des NEUEN Adapters für 1-3sec. Die POWER-LED fängt an zu blinken.

#### Schritt 3.

Jetzt sollten bei beiden Adaptern die POWER-LED's blinken. Die Geräte tauschen nun automatisch Daten aus und stellen innerhalb von ca. 10sec einen neuen Verschlüsselungsnamen ein. Dann gehen alle LED's aus und die Adapter starten neu. Am Ende leuchten die POWER-LED's wieder permanent.

Anmerkung: Das Zeitlimit (Timeout) für diese Aktion beträgt 120sec.

#### Schritt 5.

Falls die Prozedur nicht erfolgreich war, wiederholen Sie bitte die Schritte 1 und 2.

#### 2. Privaten Netzwerkschlüssel löschen:

#### Schritt 1.

Eingestellten Schlüssel durch 8-10sek Druck auf die PAIR-Taste löschen. Der vorher eingestellte Schlüssel ist nun zurückgestellt

#### ALL168603 in die Werkseinstellungen zurücksetzen:

Drücken Sie den PAIR-Knopf des Geräts für 10-15 Sekunden. Während des Reset schalten sich alle LED's kurzzeitig ab und das Gerät startet neu. Die Einstellungen werden dabei auf die Werkseinstellungen zurückgesetzt.

Hiermit erklärt ALLNET GmbH Computersysteme, dass sich das Gerät ALL168603 in Übereinstimmung mit den grundlegenden Anforderungen und den übrigen einschlägigen Bestimmungen der Richtlinie 2004/108/EC befindet. Die Konformitätserklärung kann unter folgender Adresse gefunden werden:

www.allnet.de/downloads.html.